#### MVC and Interface Builder

IAP 2010 ❄

iphonedev.csail.mit.edu edward benson / eob@csail.mit.edu

Tuesday, January 12, 2010

## Information-Driven Applications

## Application Flow

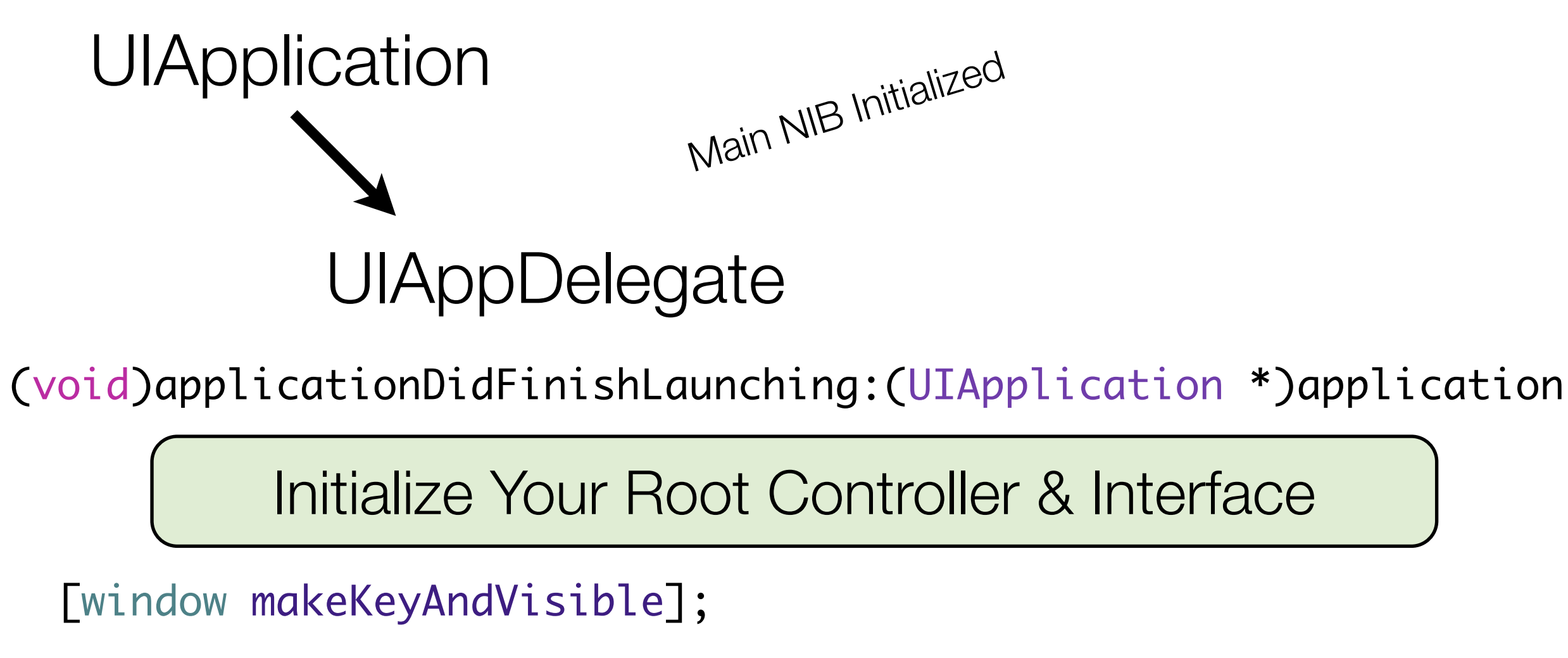

*After which point it is..*

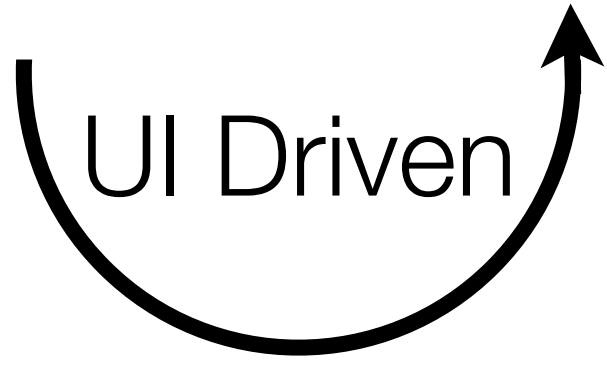

{

}

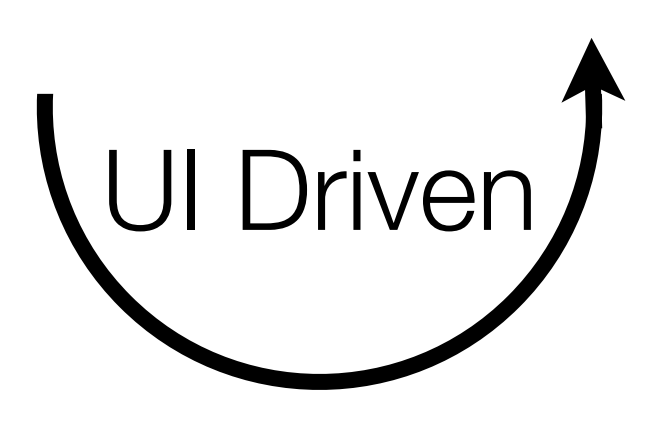

## So Application Design and UI Design are intimately paired.

## Application Flow

- (void)applicationDidFinishLaunching:(UIApplication \*)application {

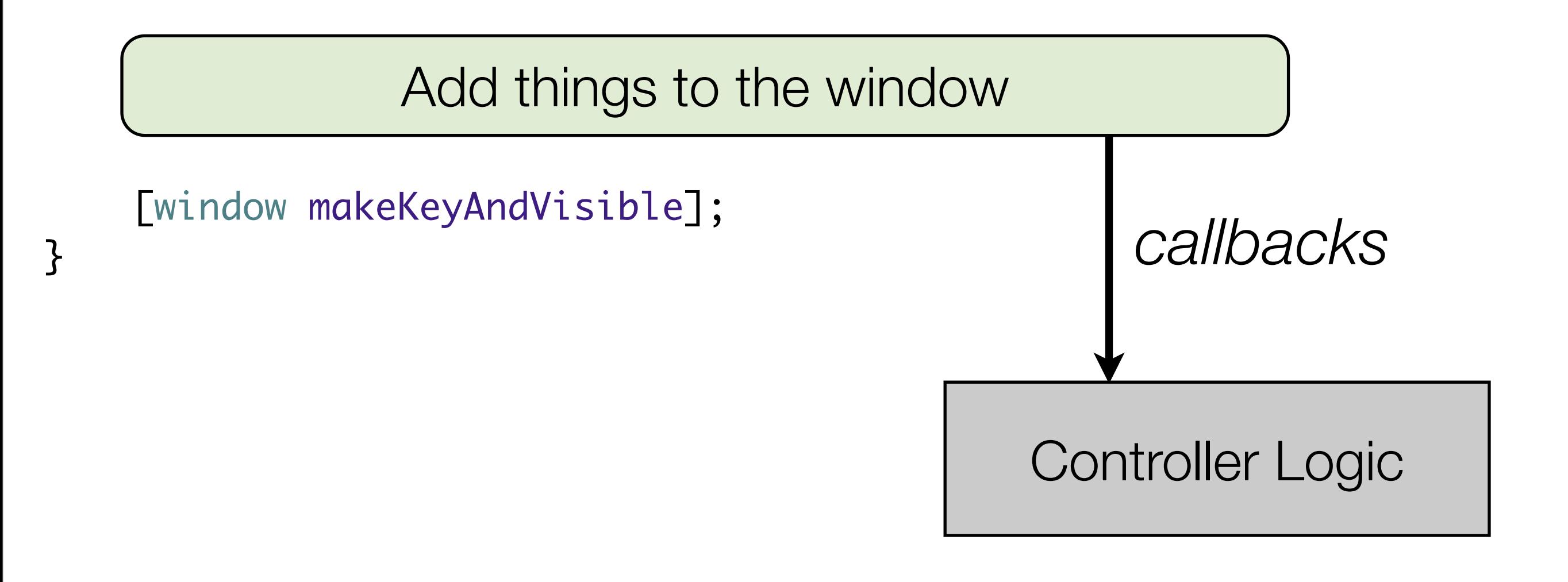

Exercise 1

## **App Delegate .h**

@interface RPS2AppDelegate : NSObject <UIApplicationDelegate> { NSManagedObjectModel \*managedObjectModel; NSManagedObjectContext \*managedObjectContext; NSPersistentStoreCoordinator \*persistentStoreCoordinator; UITableViewController \*tableViewController; UIWindow \*window;

#### }<br> **App Delegate .m**

- (void)applicationDidFinishLaunching:(UIApplication \*)application { // Override point for customization after app launch tableViewController = [[UITableViewController alloc] initWithStyle:UITableViewStylePlain];

[window addSubview:tableViewController.view]; [window makeKeyAndVisible];

#### } **App Delegate .m -- dealloc method**

[tableViewController release] :

## Model-View-Controller Design

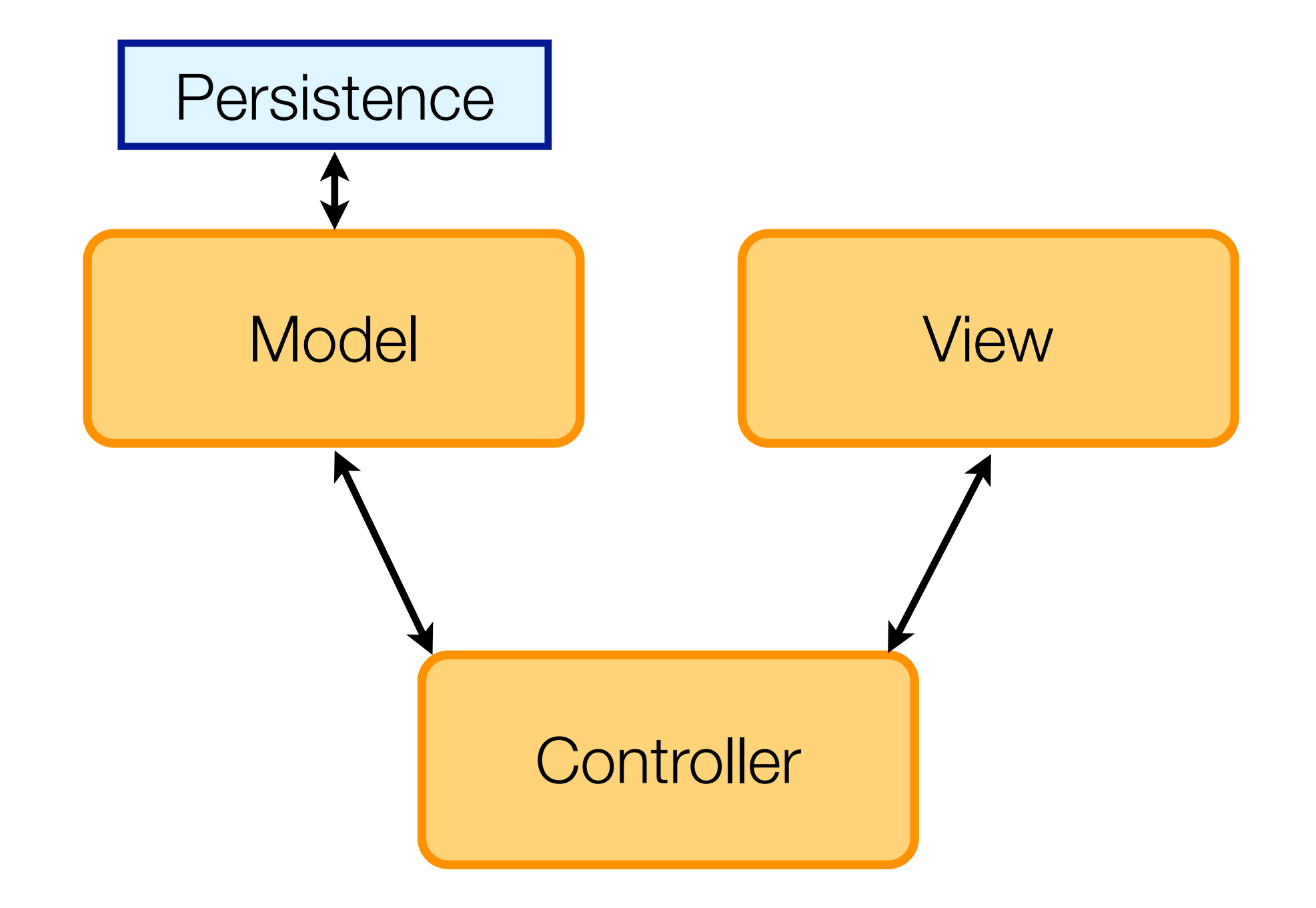

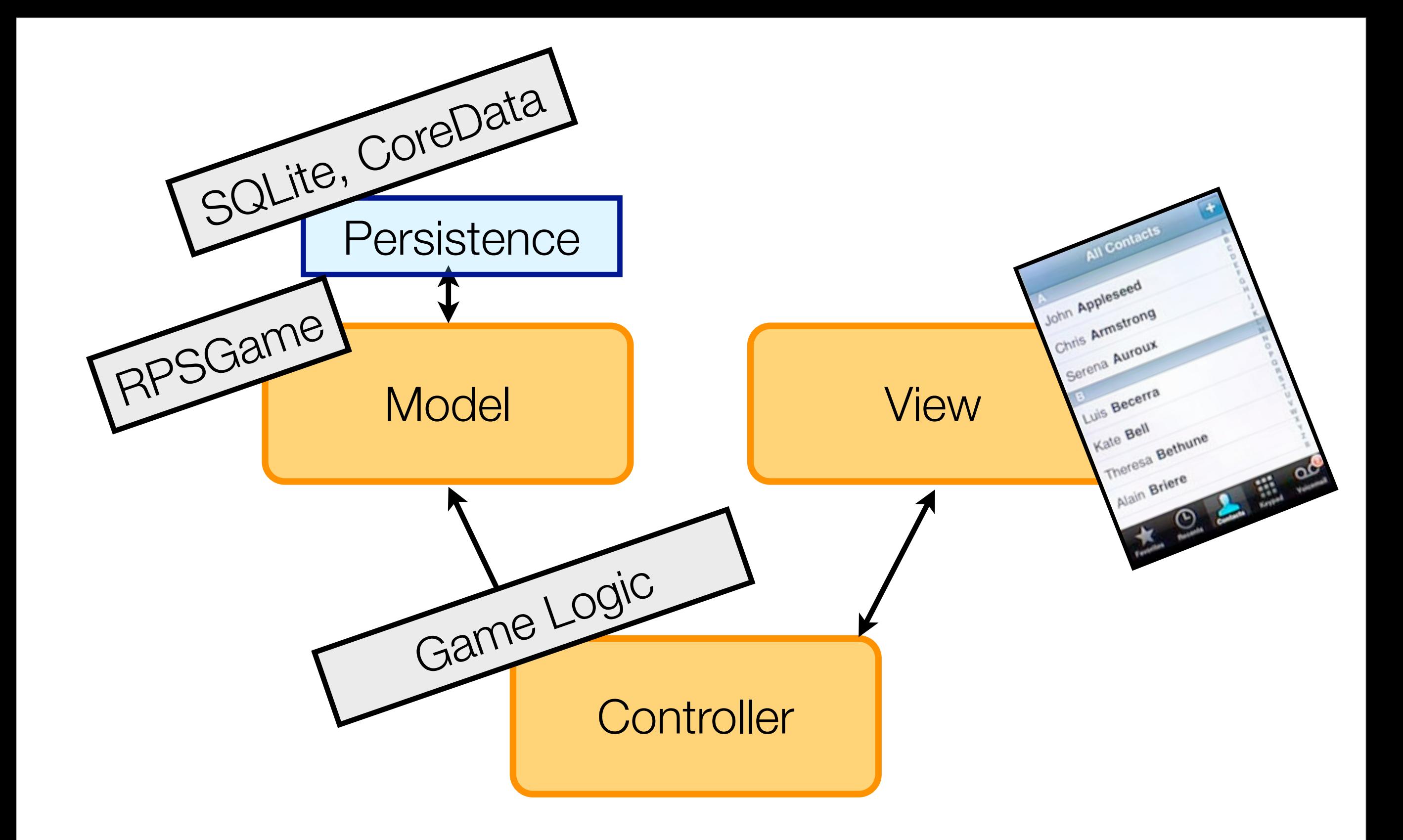

## •You rarely have a View without a ViewController

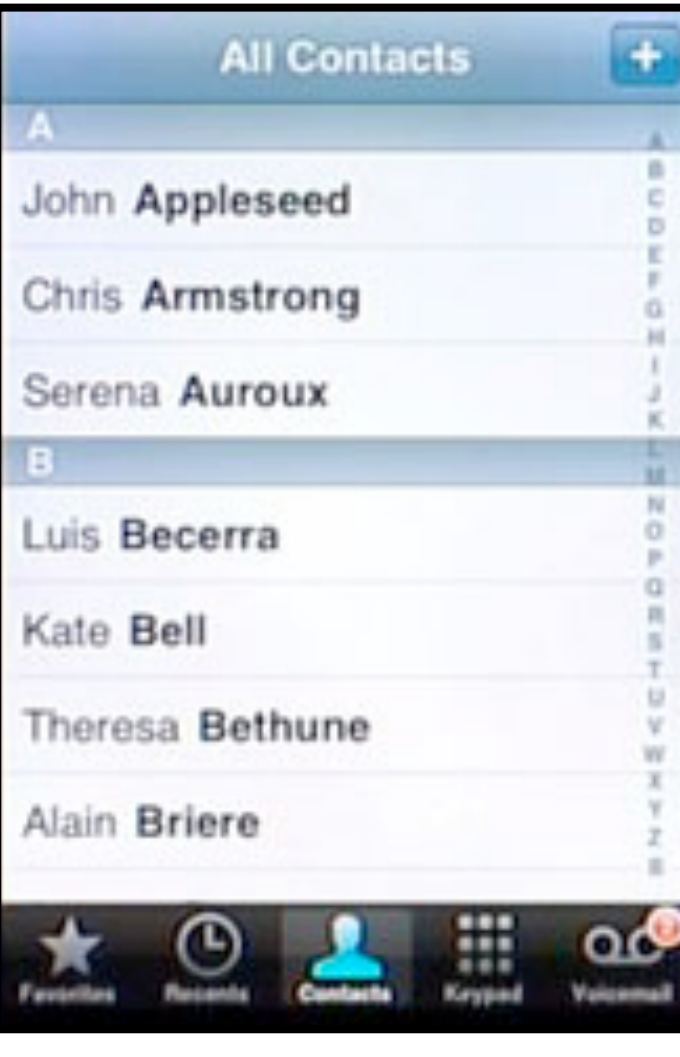

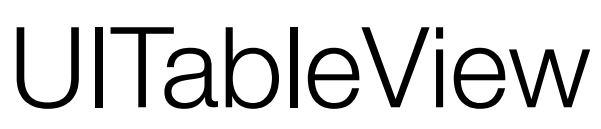

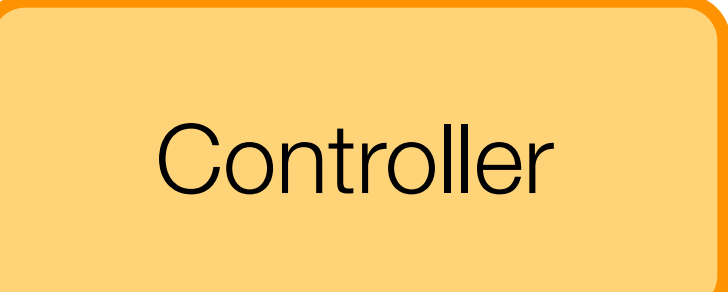

## UITableViewController

• The view can drive the relationship, asking things of the controller (Delegate Pattern)

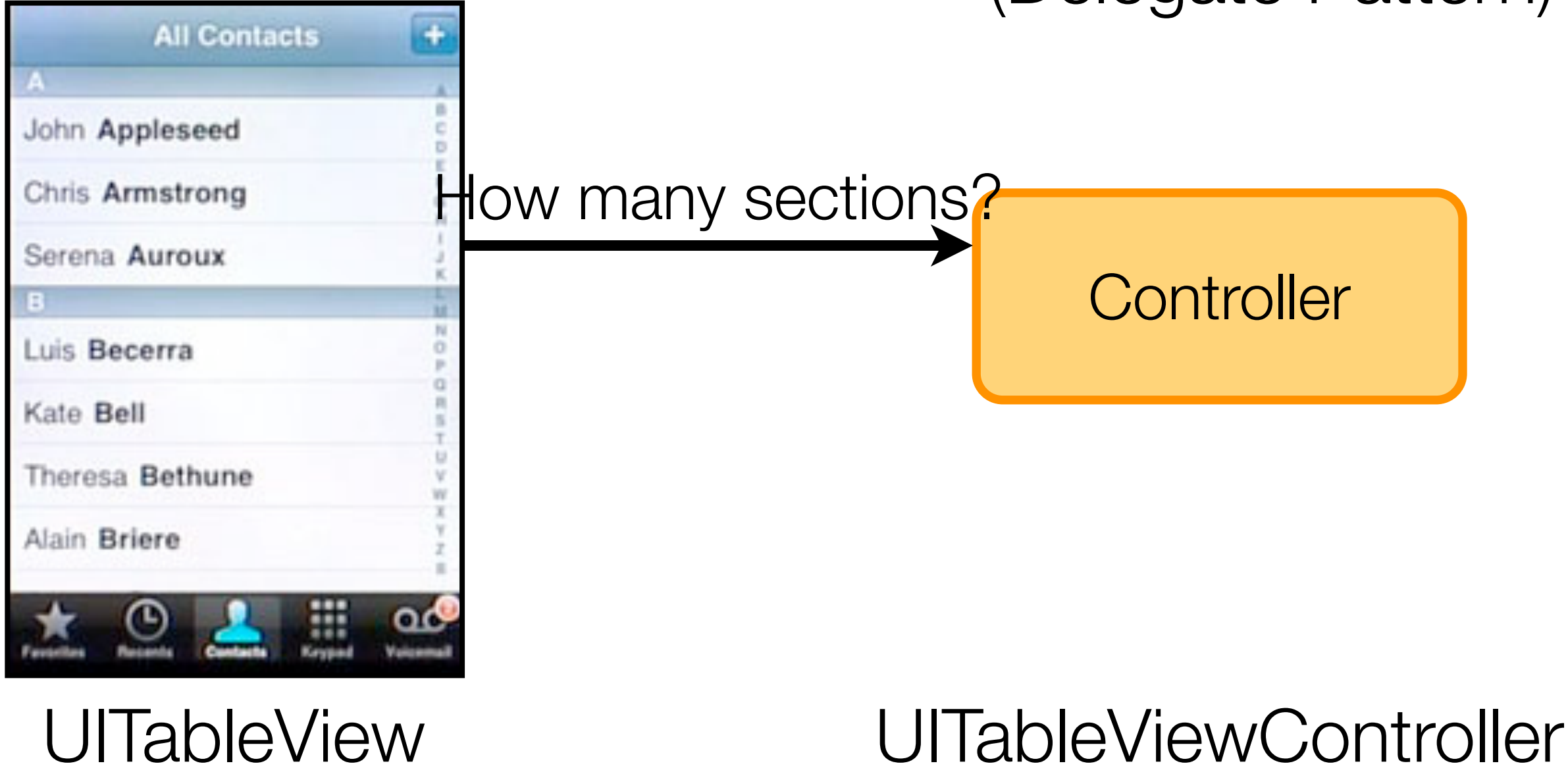

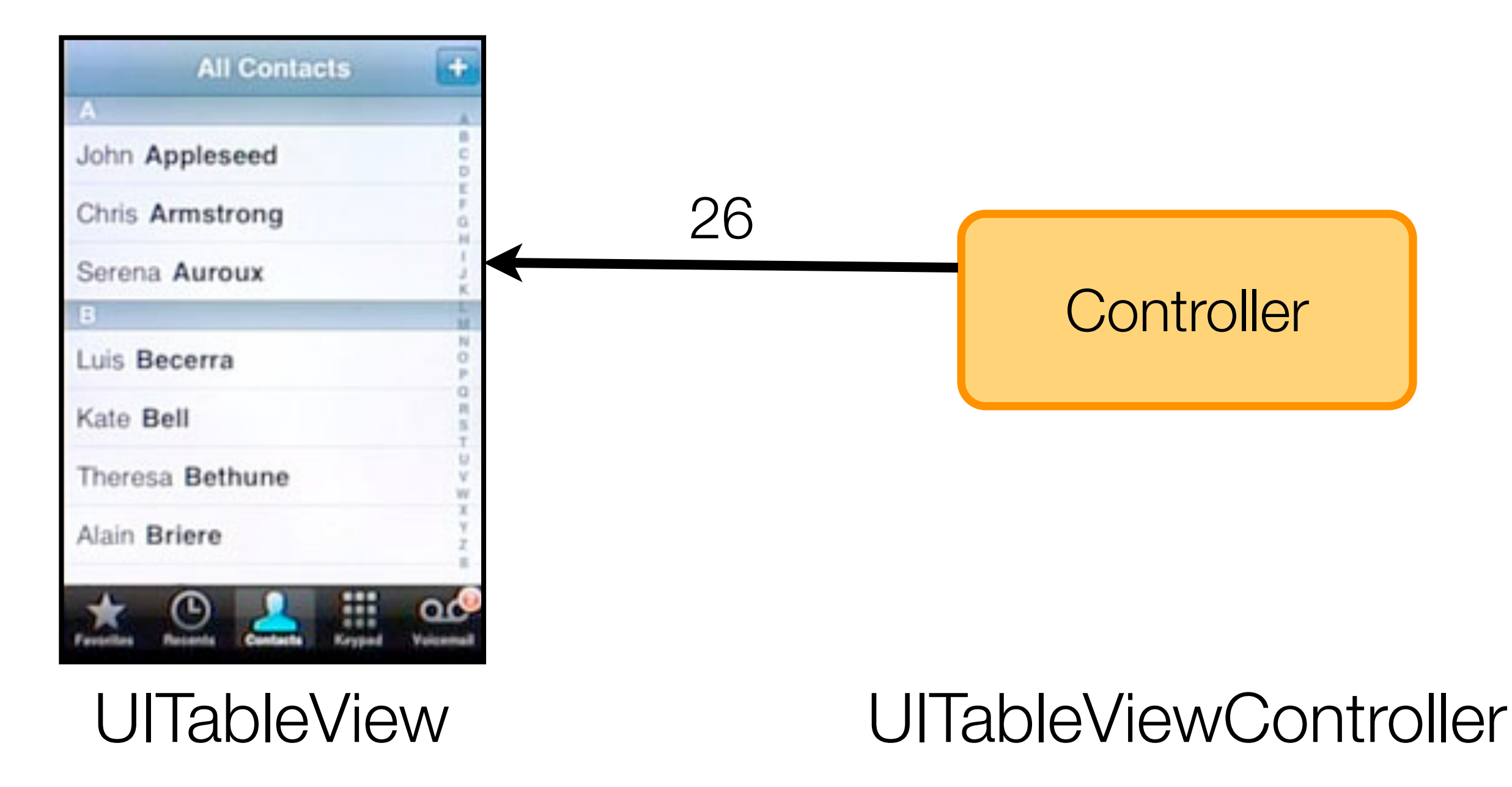

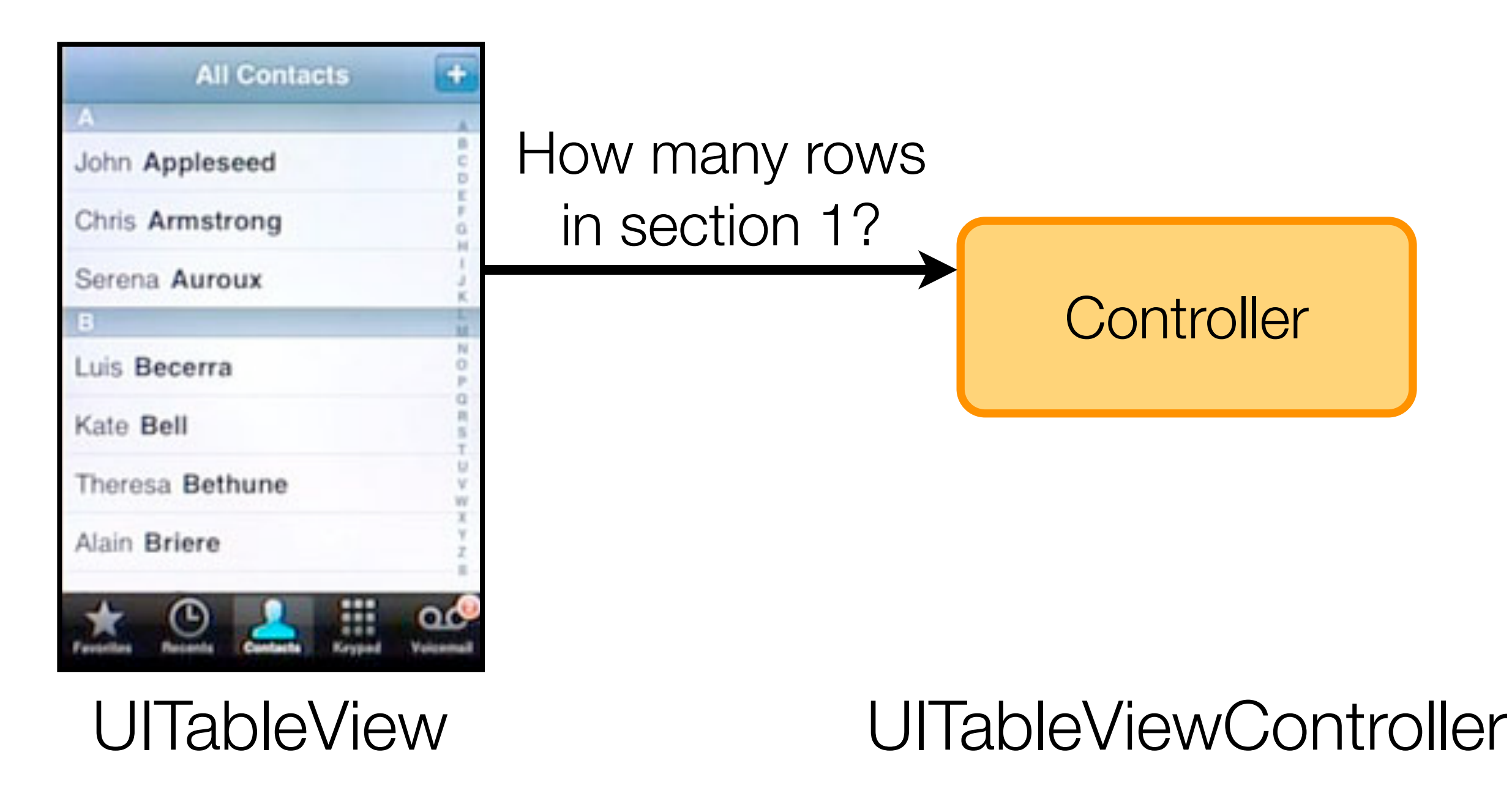

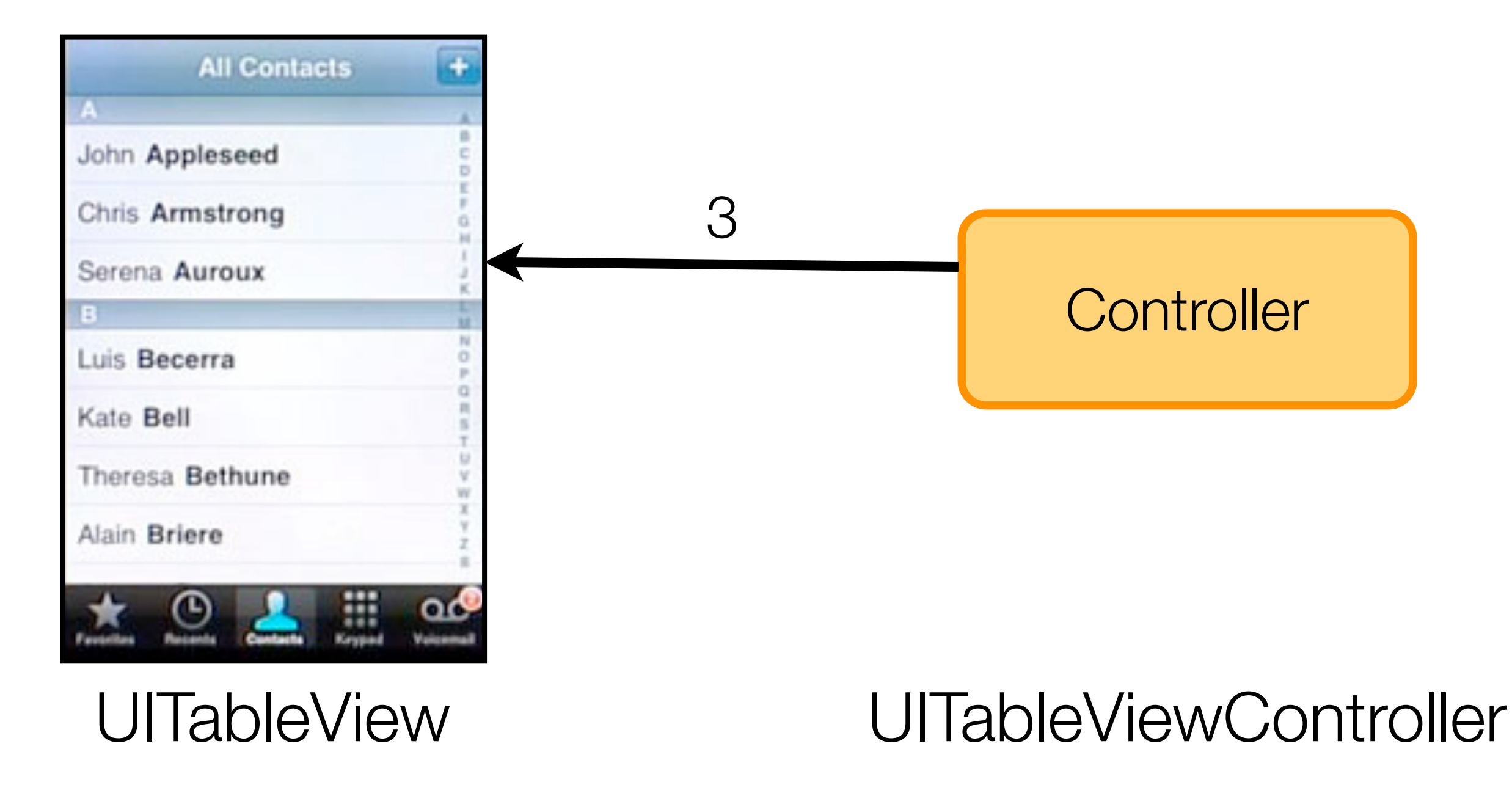

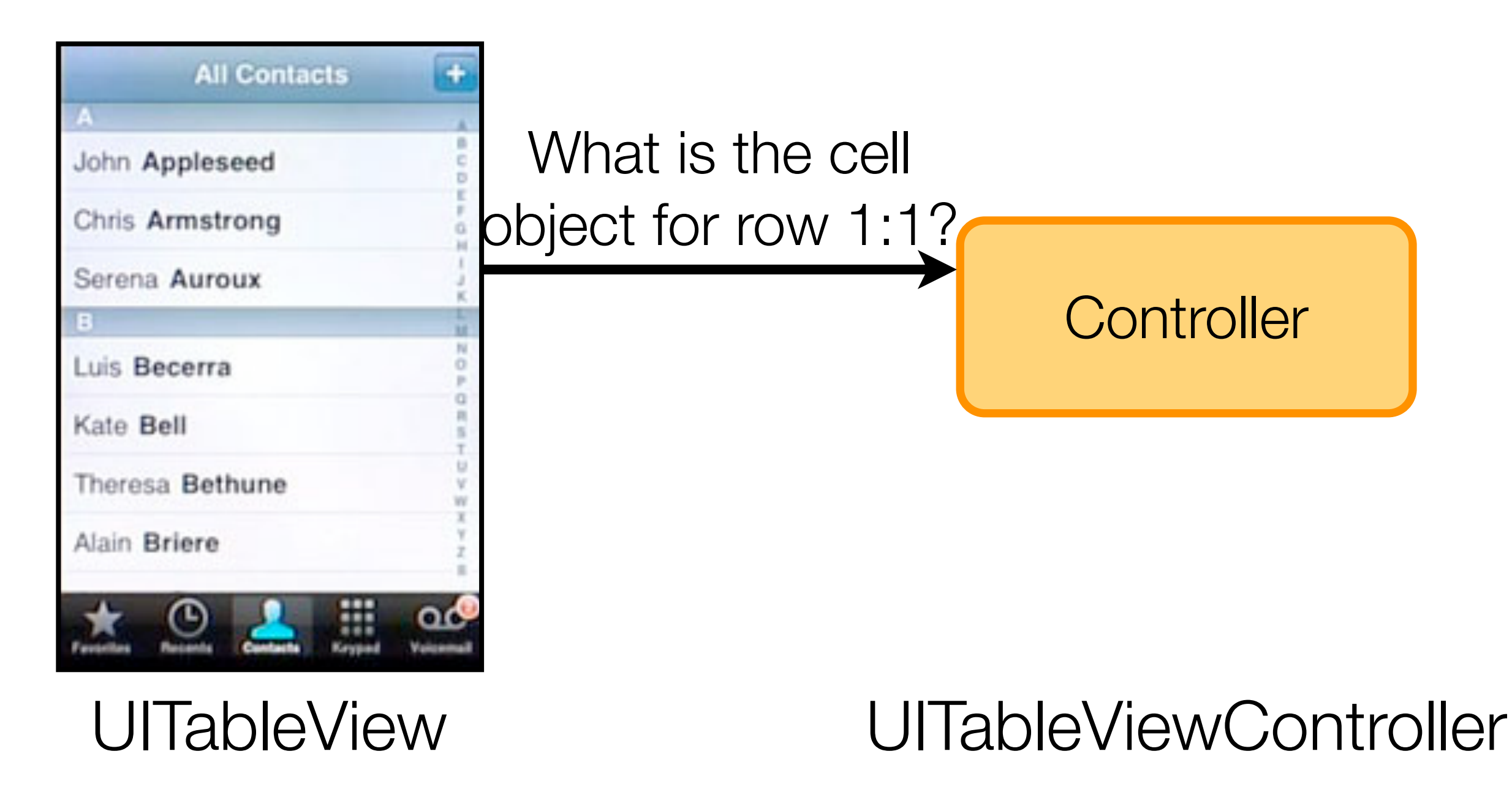

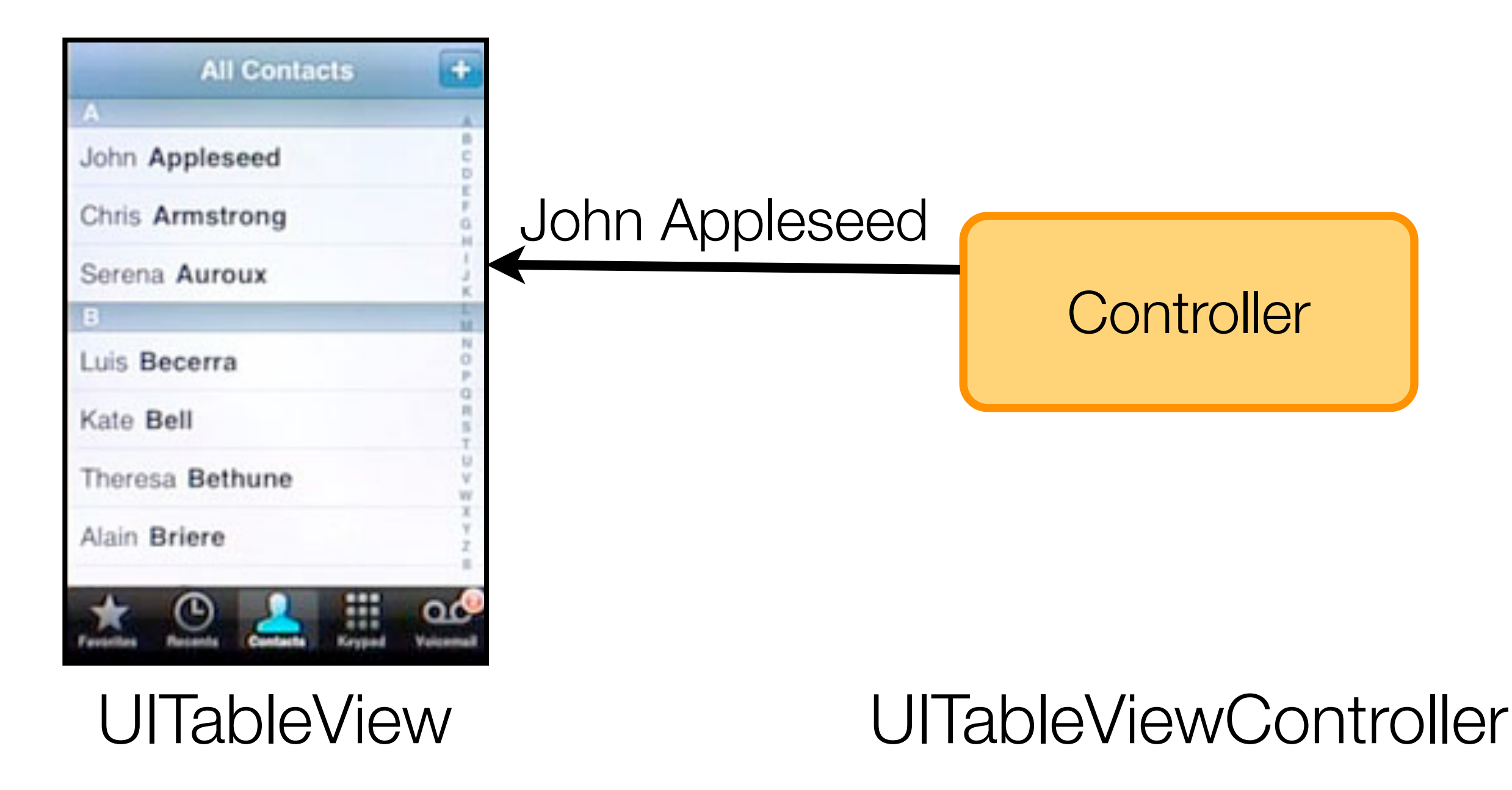

## Or the controller can instruct the view

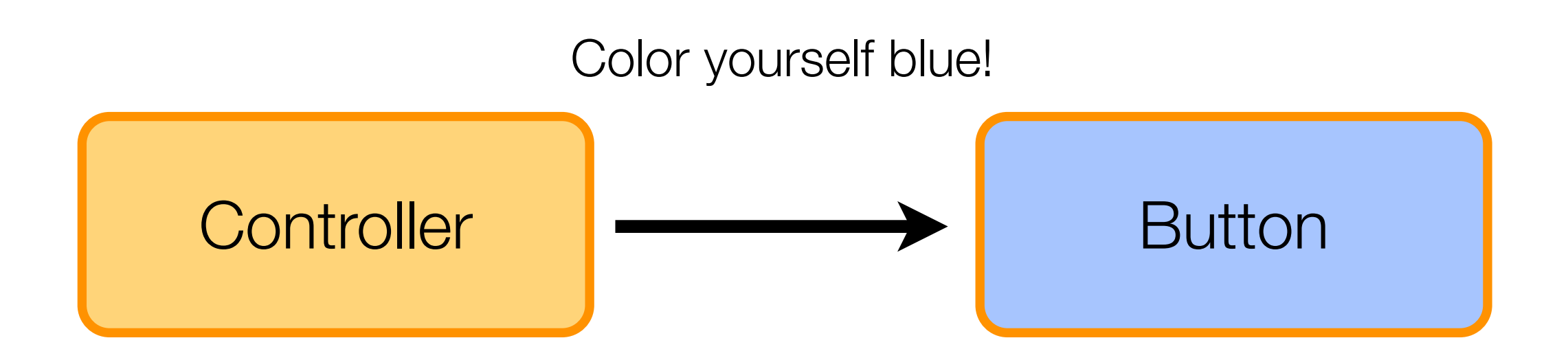

#### **MyCustomController**

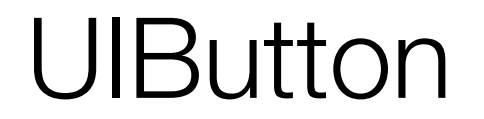

Three ways to organize this relationship

1. Use a pre-packaged view and just implement its delegate in the controller

> Tables Camera **Maps** Address Book etc

Three ways to organize this relationship

# 2. Have the controller programmatically construct a custom view

```
overlaySize = CGRectMake(0, 
                     self.tableView.height - 22,
                     self.tableView.size.width,
                      22);
TTActivityLabel *banner = [[TTActivityLabel alloc]
                           initWithStyle:TTActivityLabelStyleBlackBanner];
banner.text = [ModelBase syncMessage];
[banner sizeToFit];
```
## *This can consist of a lot of pixel math*

## Three ways to organize this relationship

# 3. Create a custom view in InterfaceBuilder and then drive it using the controller

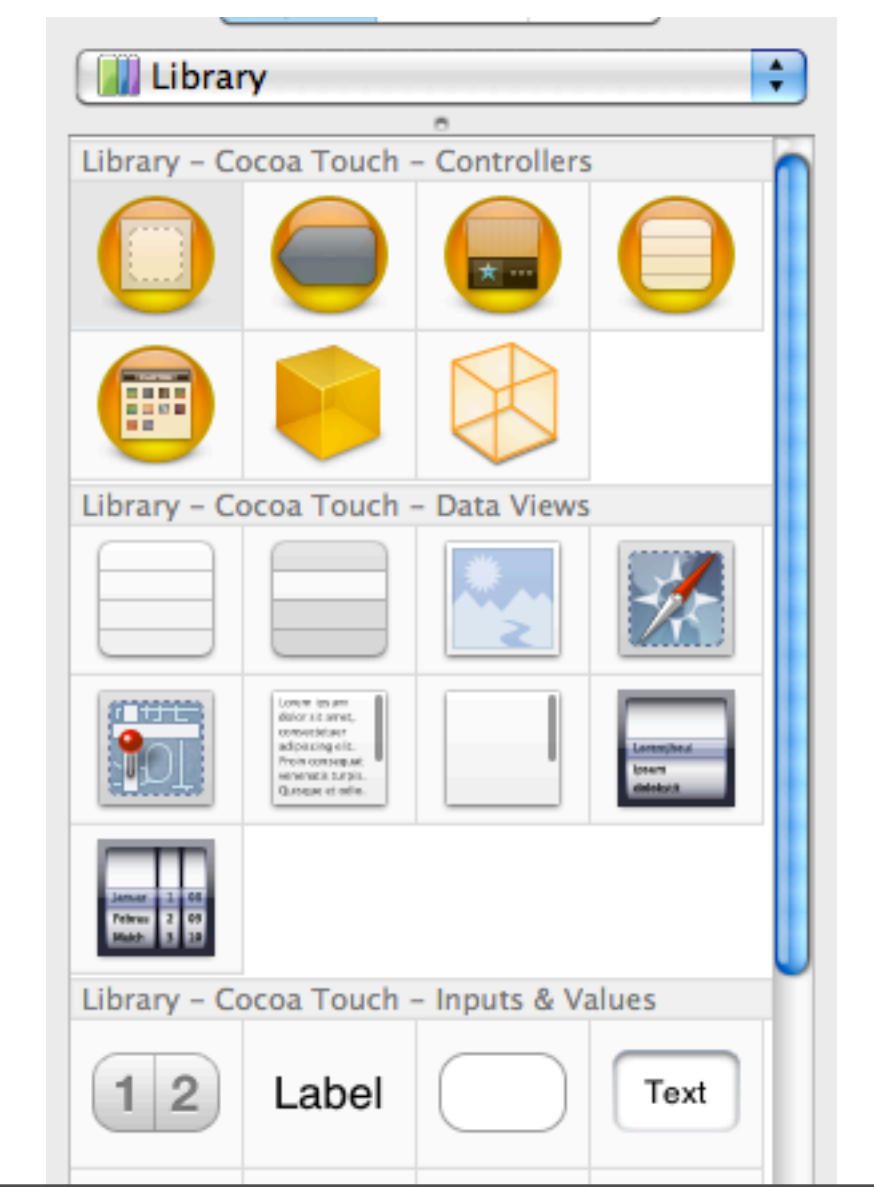

#### Interface Builder

# .xib

## Interface Specification

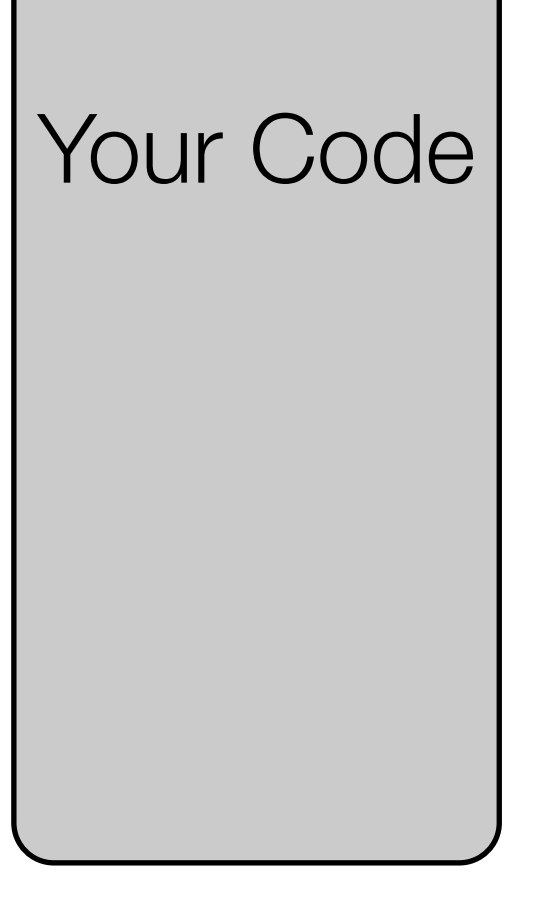

Tuesday, January 12, 2010

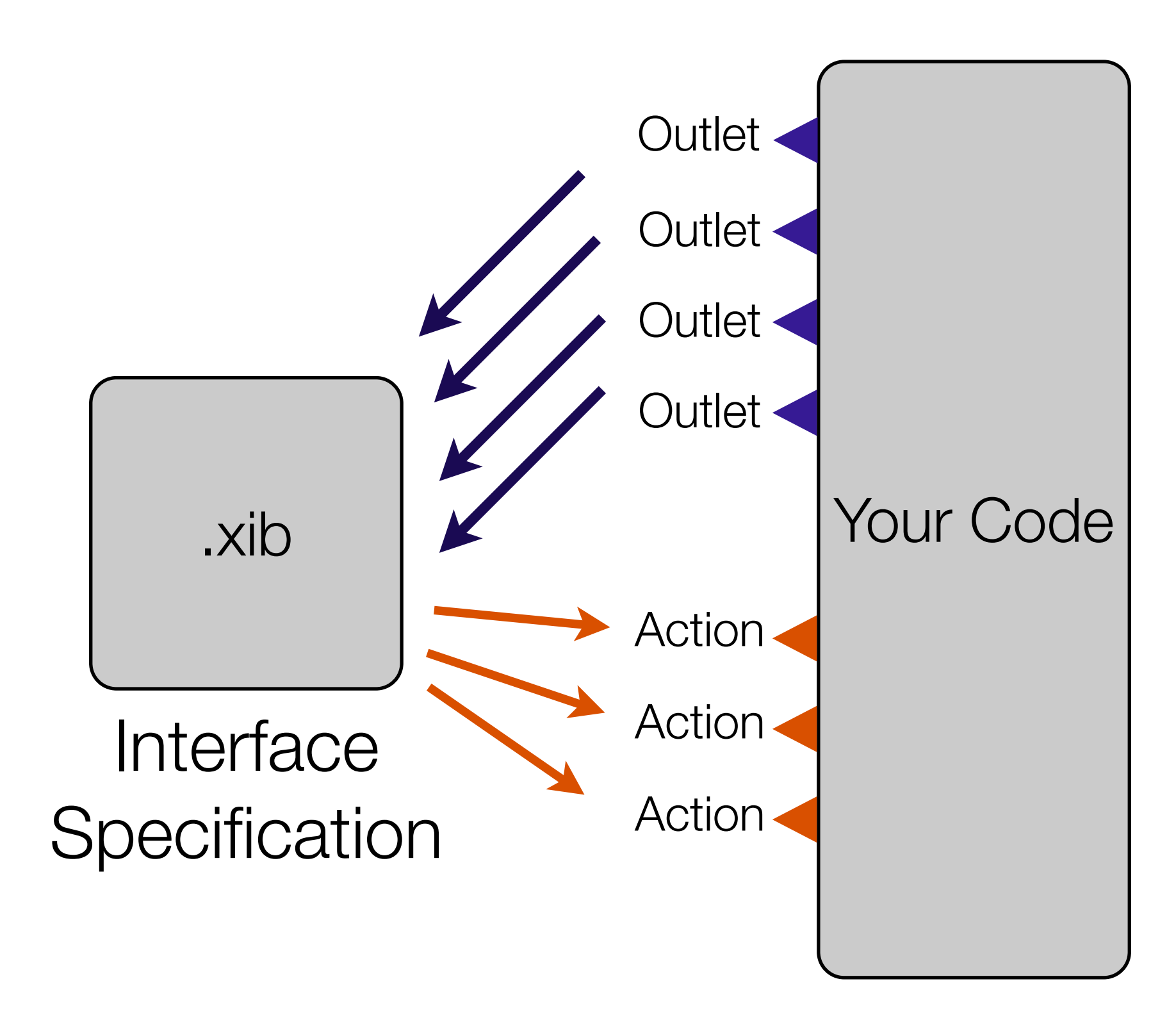

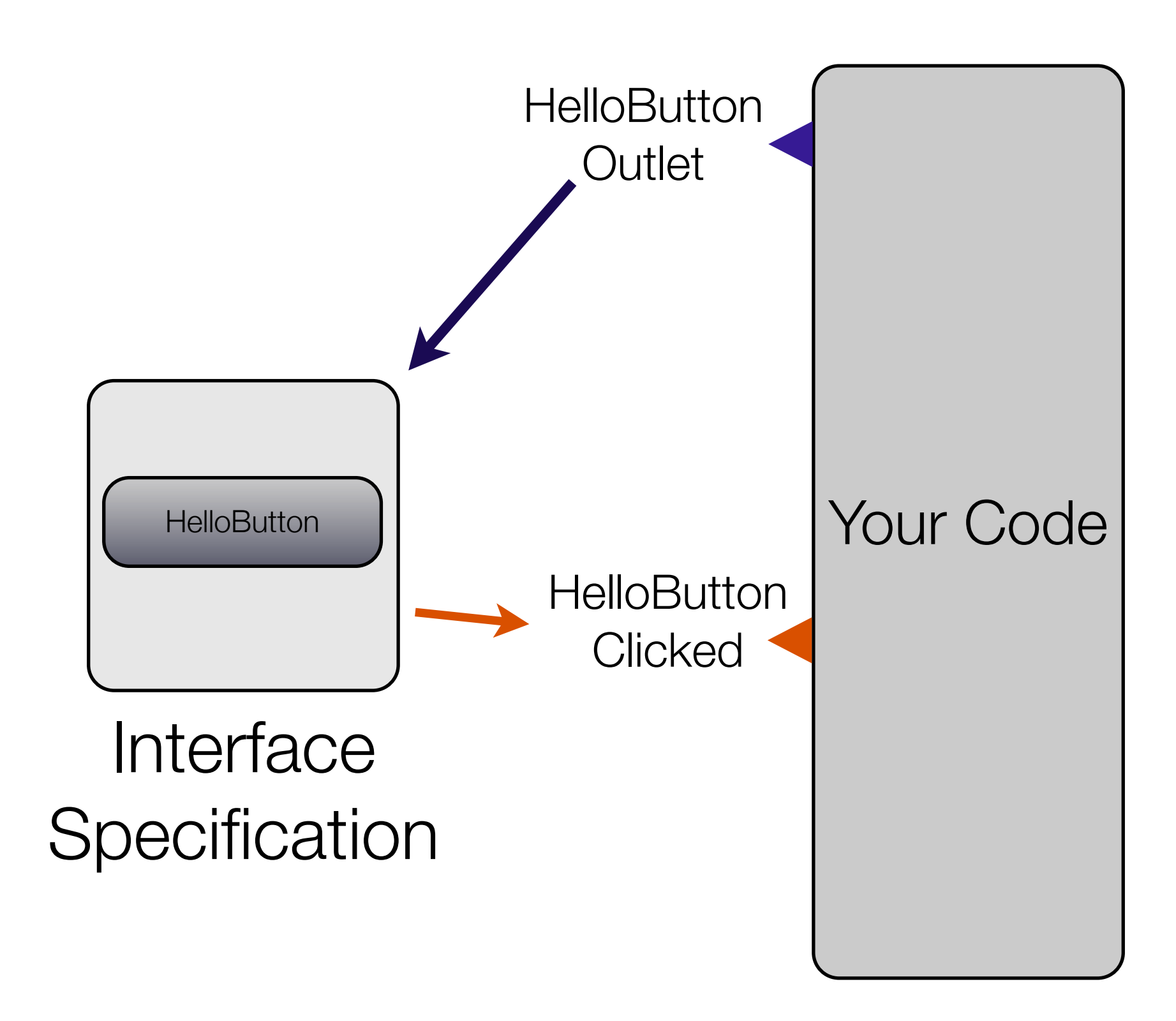

## Exercise 2

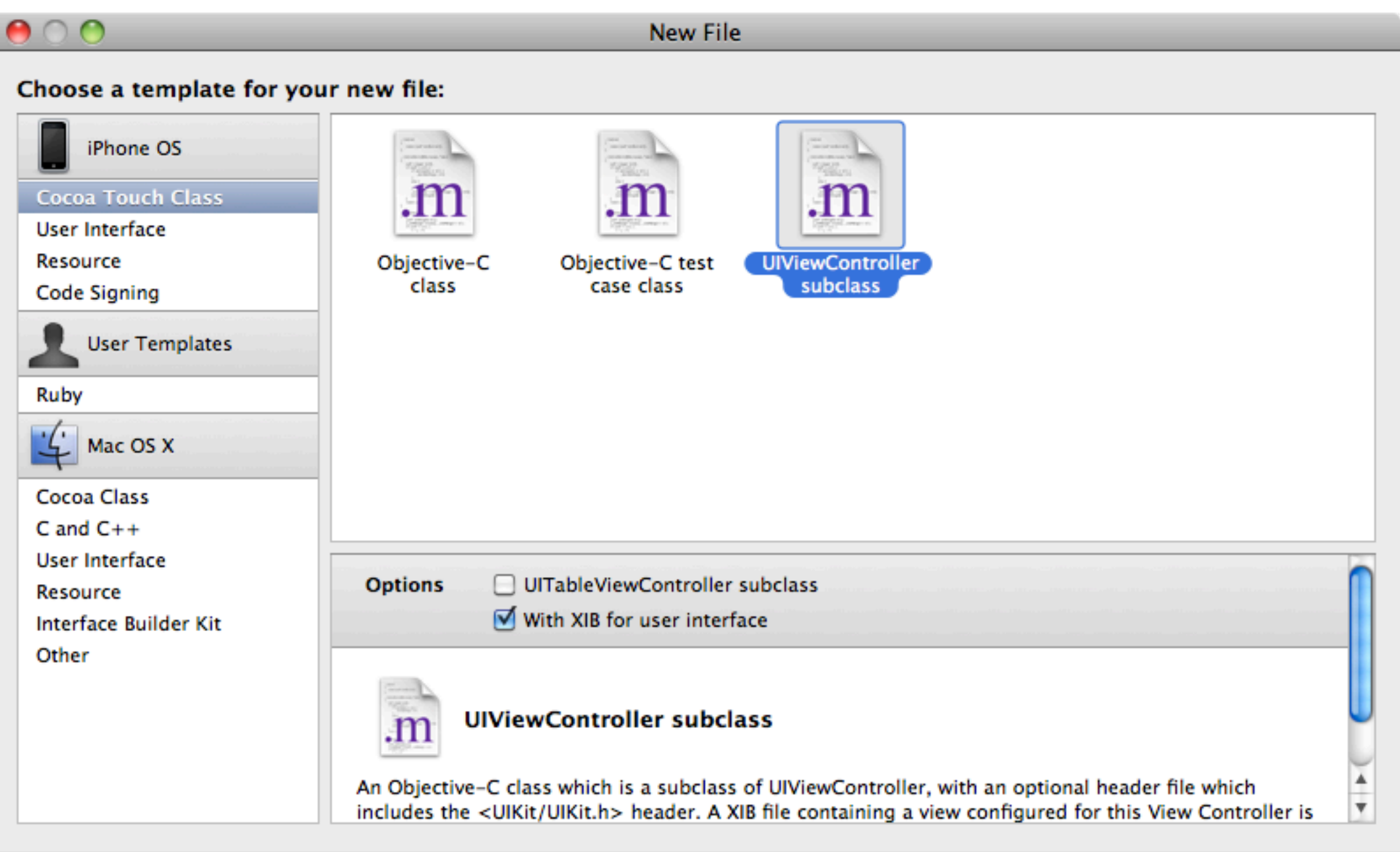

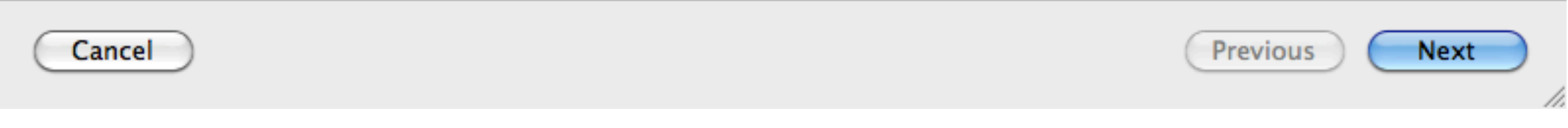

## Exercise 2

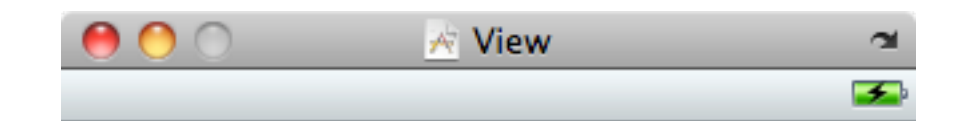

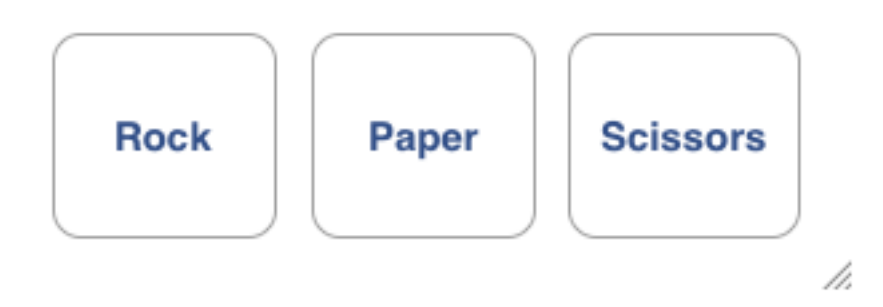

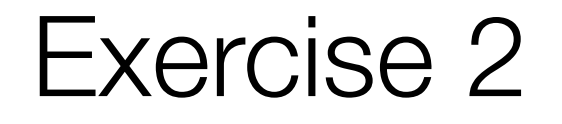

## Now swap the Table View Controller you used before for the RPSGameViewController you just created

```
@interface RPSGameViewController : UIViewController 
{
 IBOutlet UIButton *rockButton;
 IBOutlet UIButton *paperButton;
 IBOutlet UIButton *scissorsButton;
 IBOutlet UILabel *responseLabel;
}
```
- (IBAction)rockClicked:(id)sender;
- (IBAction)paperClicked:(id)sender;
- (IBAction)scissorsClicked:(id)sender;

@end

.h

Exercise 3 - Outlets and Actions

## In interface builder, wire them together

## Then Run it

## Why does the app crash when you click a button?

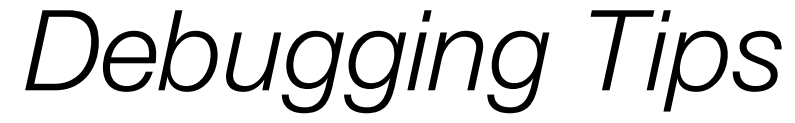

@implementation RPSGameViewController

- (IBAction)rockClicked:(id)sender { }
- (IBAction)paperClicked:(id)sender { }
- (IBAction)scissorsClicked:(id)sender { }

...(implementation continues)...

## Exercise 3 - Outlets and Actions

- (IBAction)rockClicked:(id)sender { responseLabel.text = @"The strongest of foes!"; }
- (IBAction)paperClicked:(id)sender { responseLabel.text = @"Cunning and underrated!"; }
- (IBAction)scissorsClicked:(id)sender { responseLabel.text = @"Deadly and quick!"; }

...(implementation continues)...

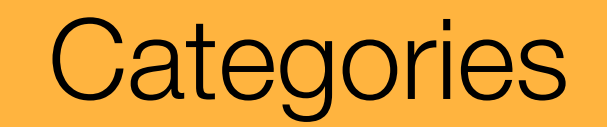

## One last Objective-C Feature

Tuesday, January 12, 2010

Categories provide a way to extend a class you did (or didn't!) write

## Be careful -- overuse can get you into trouble

### @interface NSString

## @interface NSString(XMLSerialization) **-(NSData \*)toXML**

## @interface NSString(PigLatin) **-(NSString \*)toPigLatin**

 $Fx4$ 

## **NSString+RPS.h**

@interface NSString(RPS) -(BOOL)rpsBeats:(NSString \*)other; @end

## **NSString+RPS.m**

-(BOOL)rpsBeats:(NSString \*)other {

```
if (([self isEqualToString:@"rock"] && [other isEqualToString:@"scissors"]) ||
   ! ! ([self isEqualToString:@"scissors"] && [other isEqualToString:@"paper"]) ||
   ! ! ([self isEqualToString:@"paper"] && [other isEqualToString:@"rock"])) {
   return YES;
```

```
}
return NO;
```
}

## **Main App Delegate**

```
if ([@"paper" rpsBeats:@"rock"]) {
  ! ! NSLog(@"All is right in the world!");
}
```
Extend your program so it has **three** labels.

The first button click sets the first label, The second button click sets the second label,

And then the winner is declared in the third button click